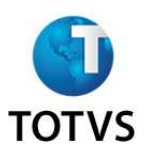

## Monitor de licenças

O TOTVS License Server® possui um monitor de licenças denominado TOTVS License Monitor®. O monitor de licenças possui as seguintes funcionalides:

- Visualização das conexões do ERP com o *License Server*.
- Visualização das licenças disponíveis.
- Informações sobre o *hardlock*.
- Informações sobre a liberação corporativa.

## **Utilizando o TOTVS License Monitor**

O instalador TOTVS License Server® realiza a instalação do **TOTVS License Monitor** automaticamente. Na versão Windows® ele esta disponível no **Menu de Programas** do Windows®. Já no Linux®, ele esta disponível no diretório de instalação do TOTVS License Server®, pasta **Monitor**.

Acessando o programa a seguinte tela inicial será exibida:

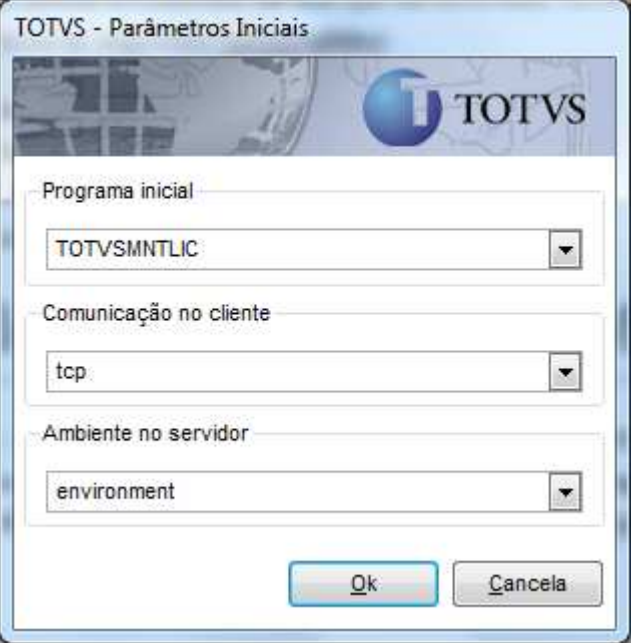

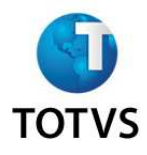

Confirme os dados e o monitor será exibido, conforme abaixo:

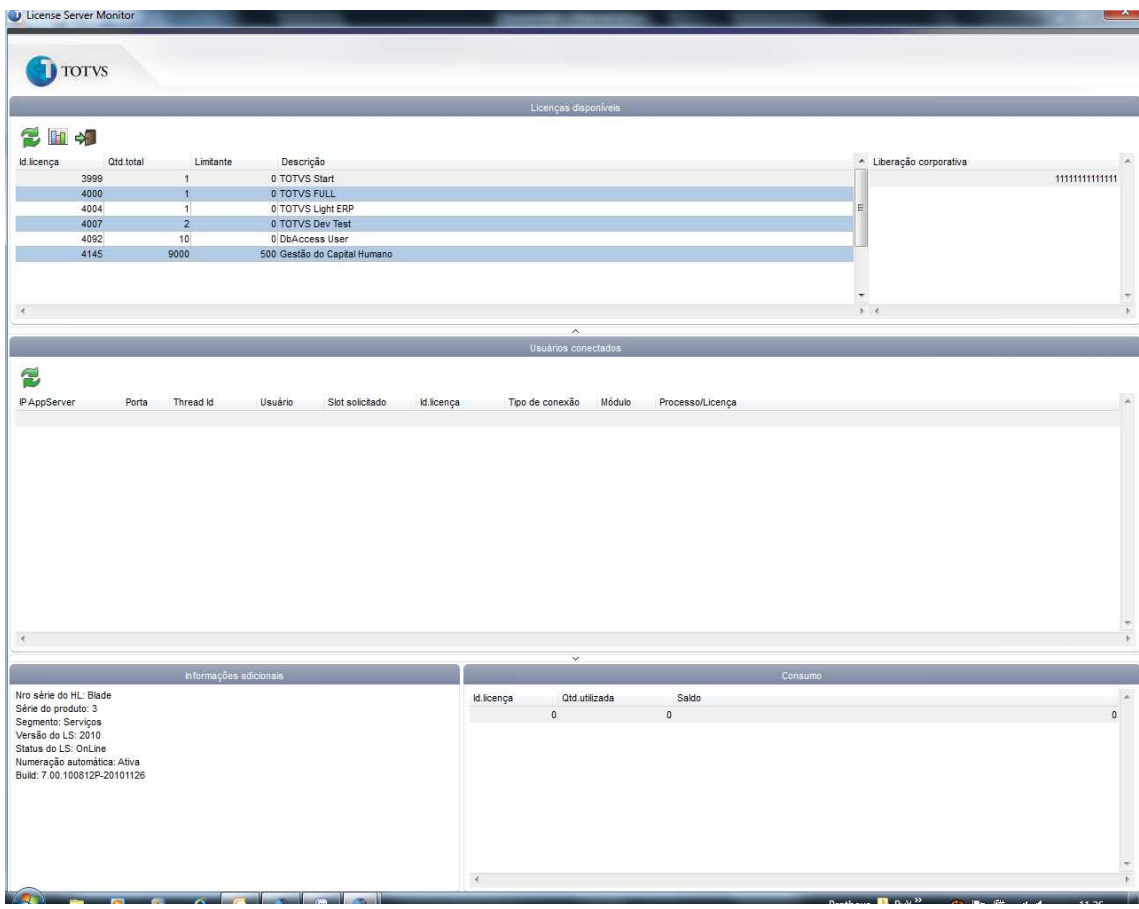

## **Seções**

Na seção Licenças disponíveis o usuário poderá verificar as licenças disponíveis e os CNPJs liberados pela **Licença Corporativa** . Esta seção possui as seguintes funcionalidades:

- Pressionado sobre o cabeçalho da tabela de licenças, o sistema ordenar automaticamente a coluna.
- " Com um duplo clique do mouse sobre a licença, o sistema apresenta os módulos de todas as linhas de produto que aquela licença habilita, se houver.
- Pressionado o botão **LILE**, o sistema apresenta um gráfico com o consumo da licença. O consumo é coletado a cada 15 minutos e mantém um histórico dos últimos três meses de consumo. Os gráficos apresentados mostram a quantidade de licenças disponíveis no momento da coleta. O primeiro acesso a esta funcionalidade somente estará disponível após 30 minutos de execução do TOTVS License Server Server®.

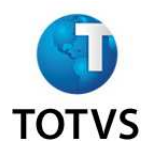

Na seção **Usuários conectados** são demonstrados os usuários conectados no *License Server*. Esta seção possui as seguintes funcionalidades:

- Pressionado sobre o cabeçalho da tabela de licenças, o sistema ordena automaticamente a coluna.
- Alterando-se a linha da tabela selecionada as tabelas de **licença disponível** e **consumo** são sincronizadas automaticamente.

Na seção **Consumo** é demonstrado à quantidade utilizada e o saldo de consumo de cada licença.

Na seção **Informações adicionais** são demonstrada informações sobre a versão do TOTVS License Server® e do *hardlock*.

A combinação das teclas [SHIFT]+[F6] executa o **Sobre** do Monitor, exportando dados de consumo e da licença em um formato XML.